# **Редактирование конкурсно-выставочных материалов в программе FastStone Image Viewer**

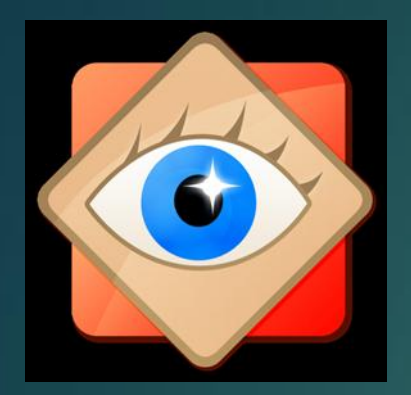

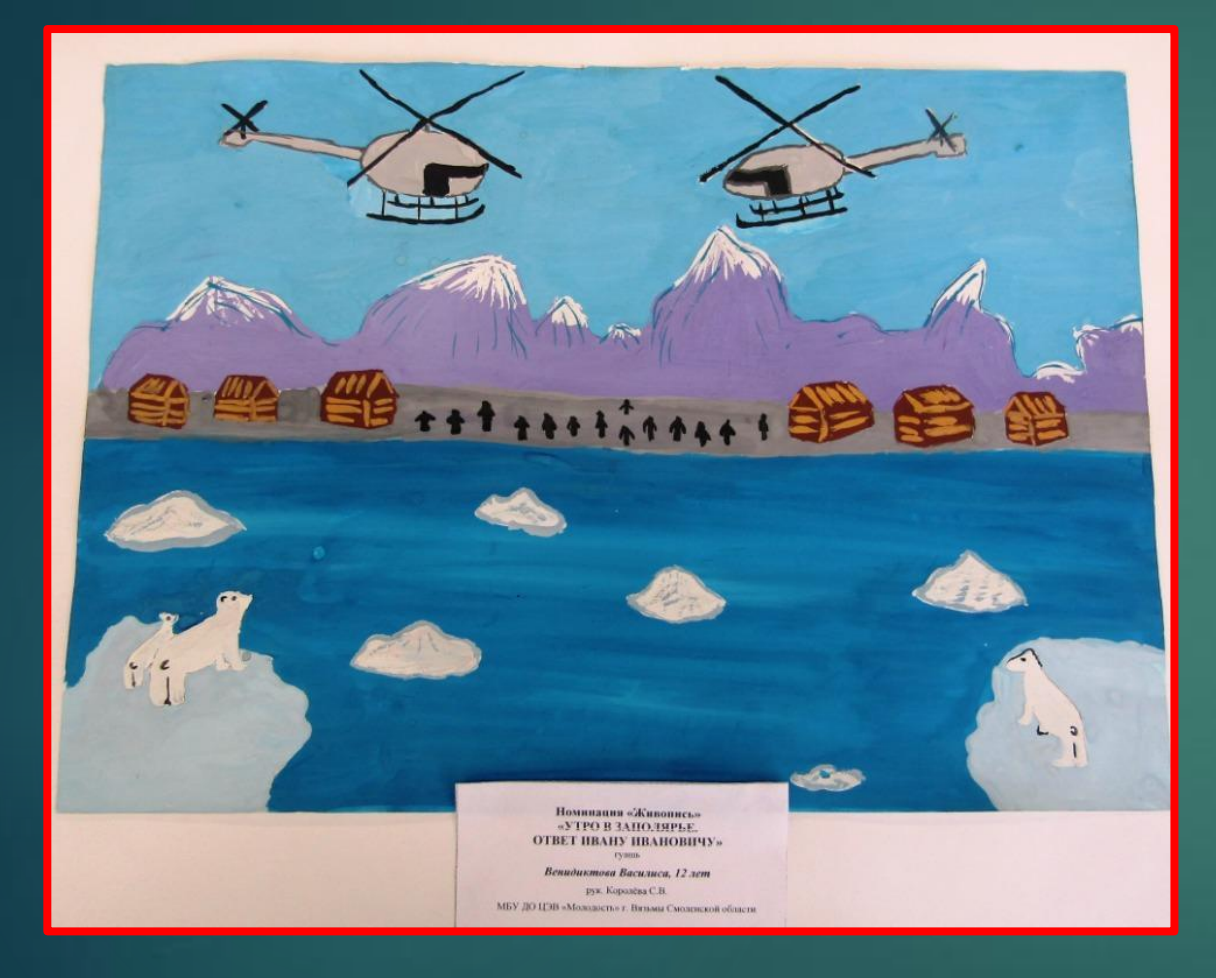

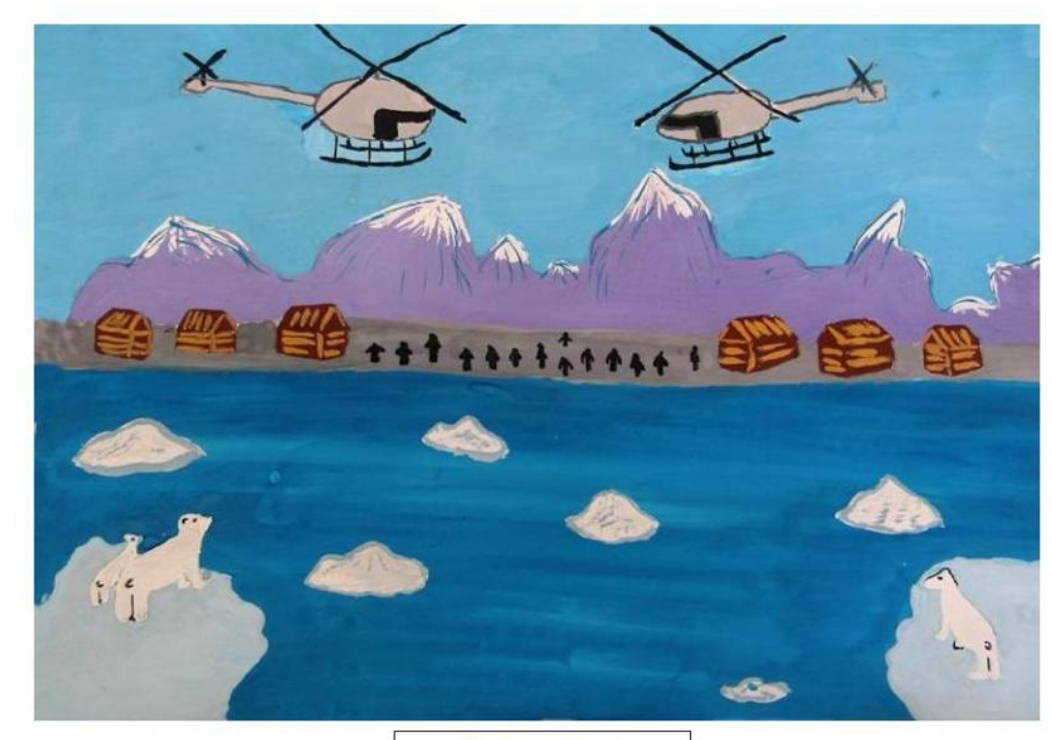

Утро в заполярье гуашь Венедиктова Васелина

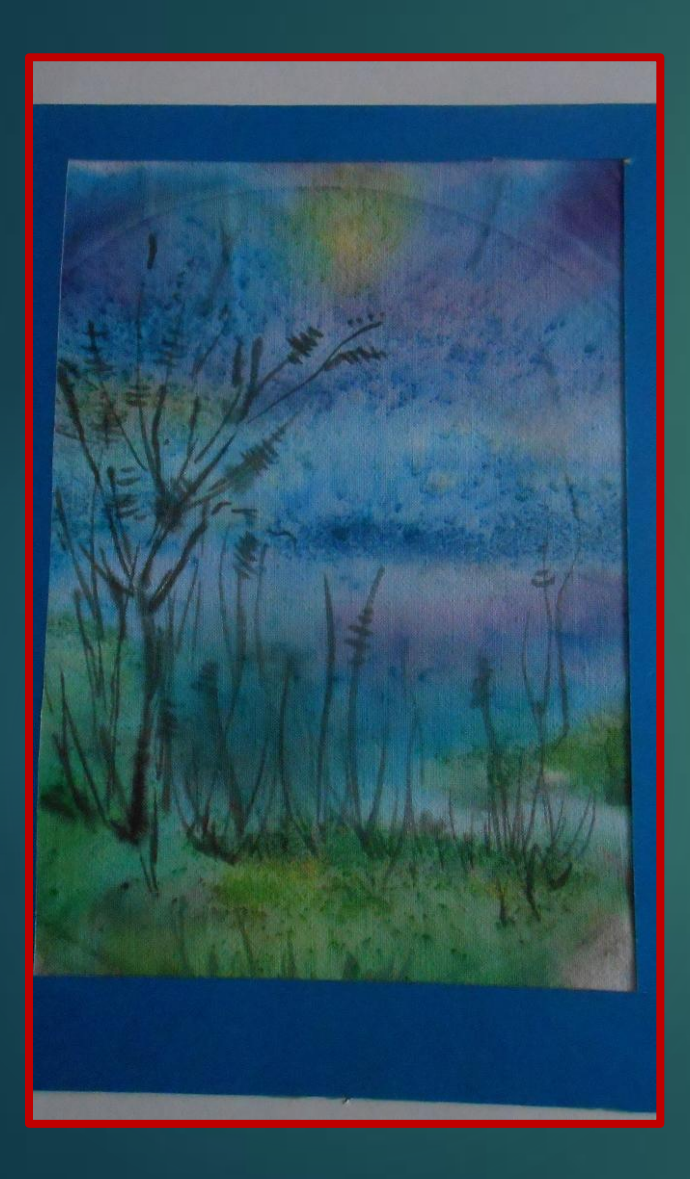

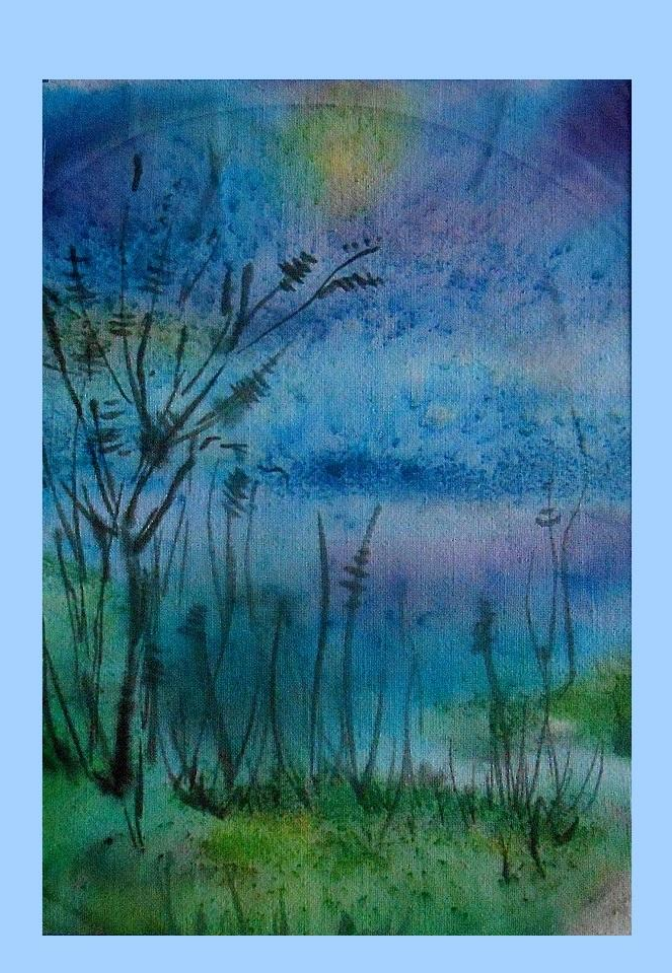

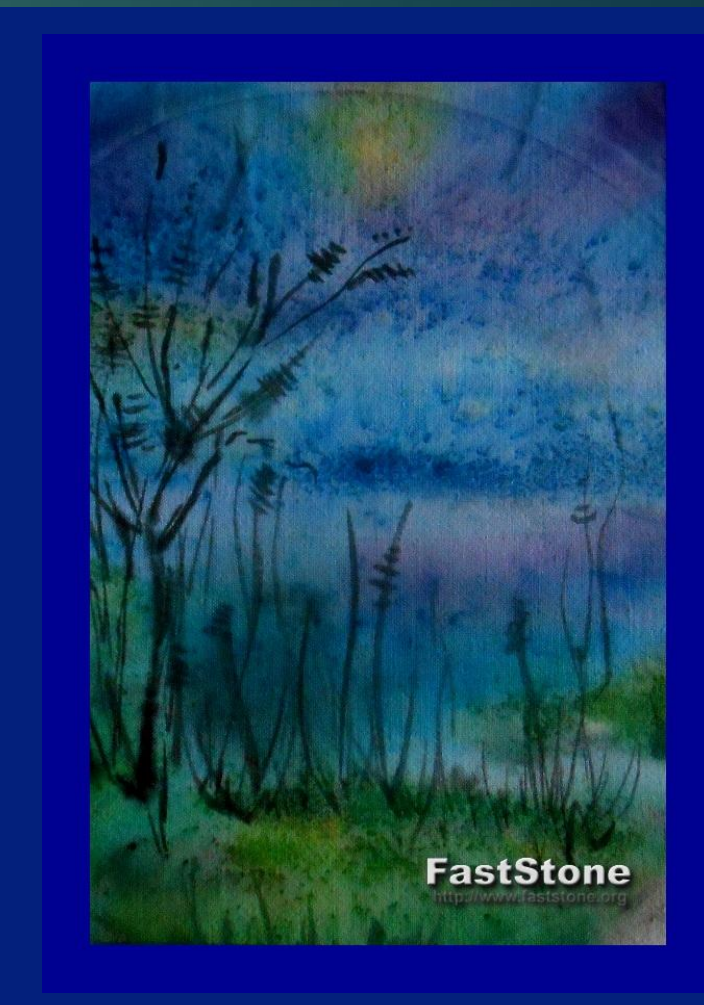

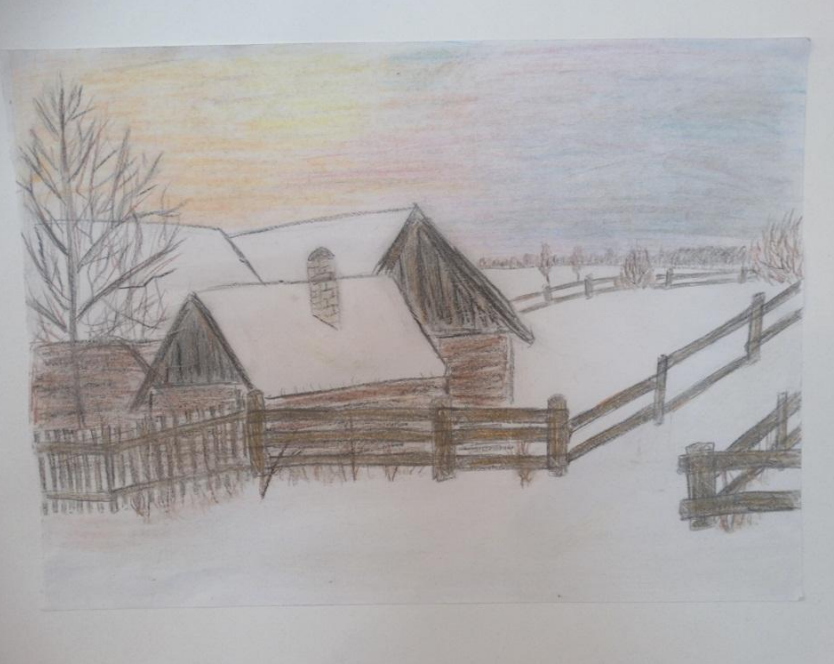

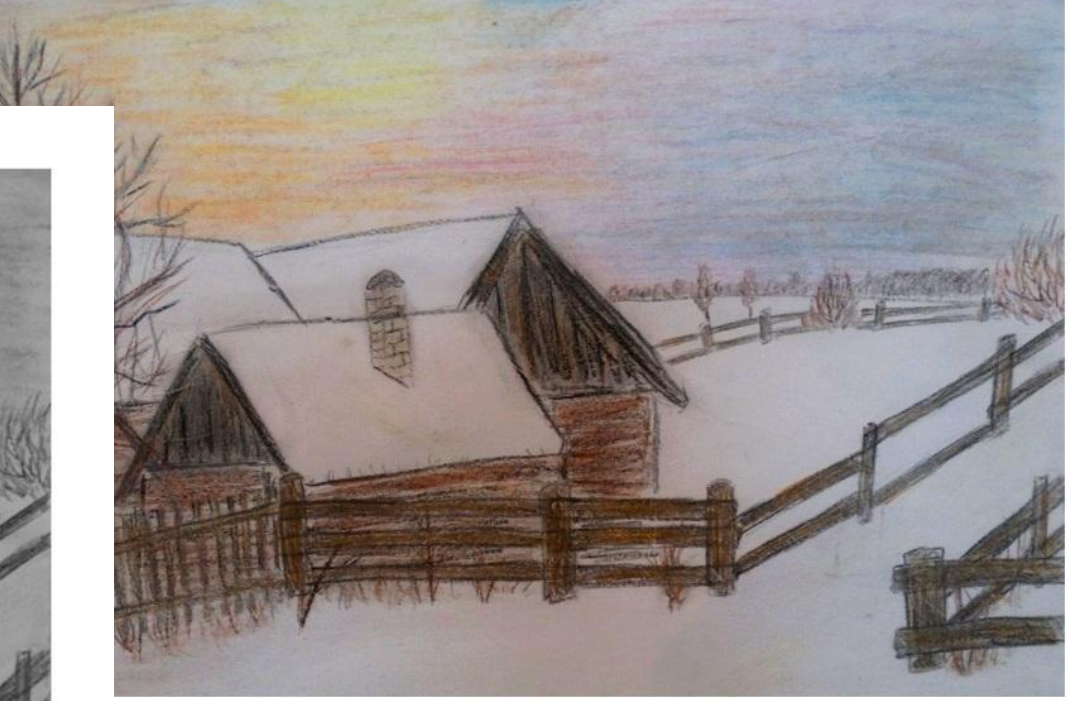

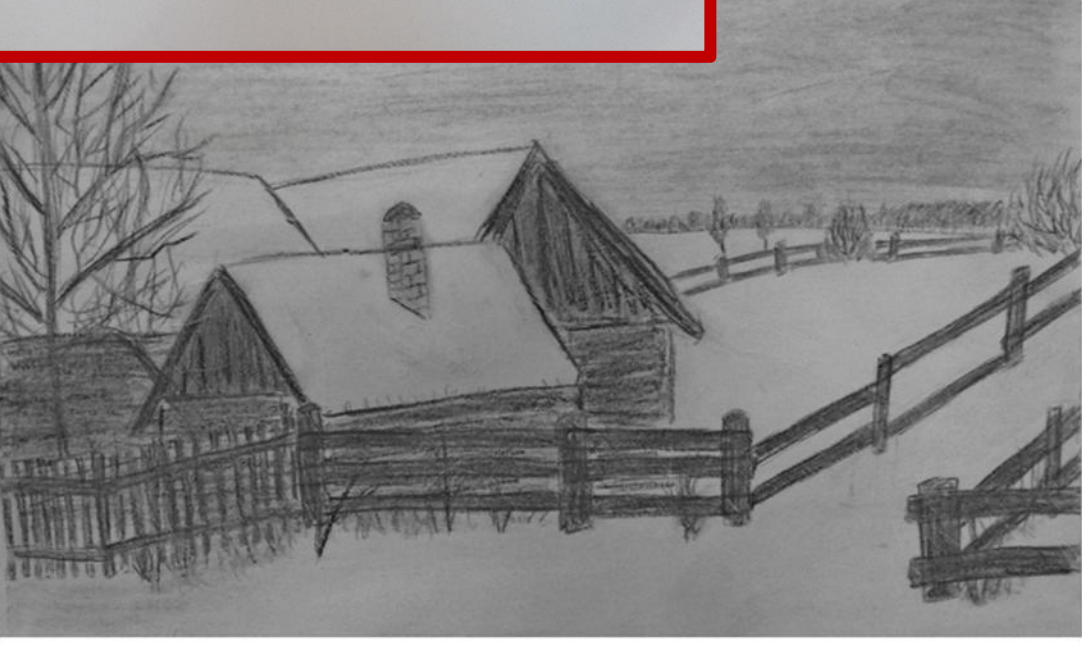

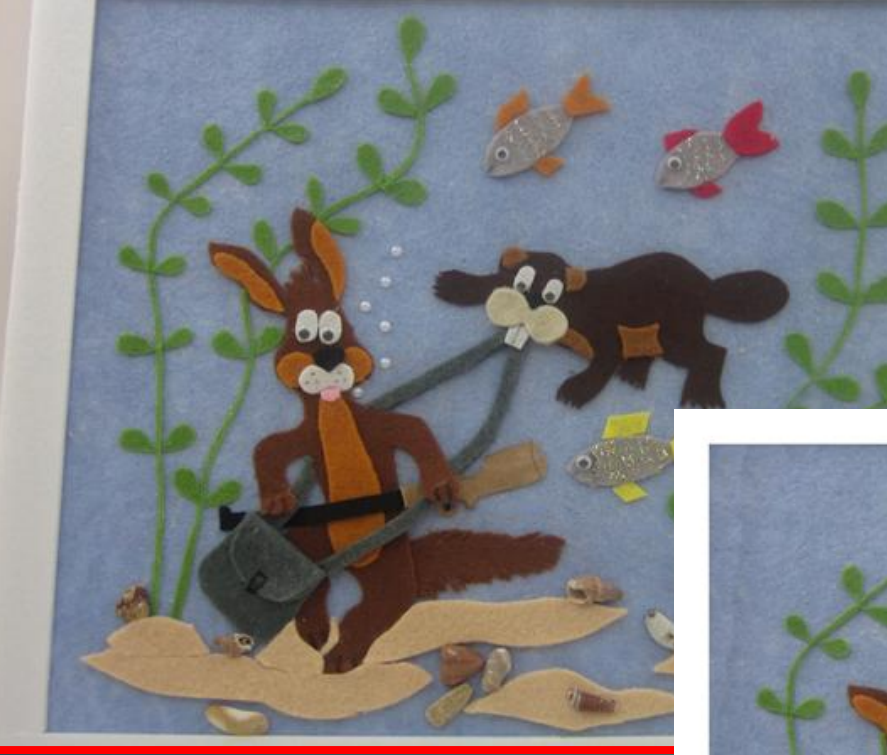

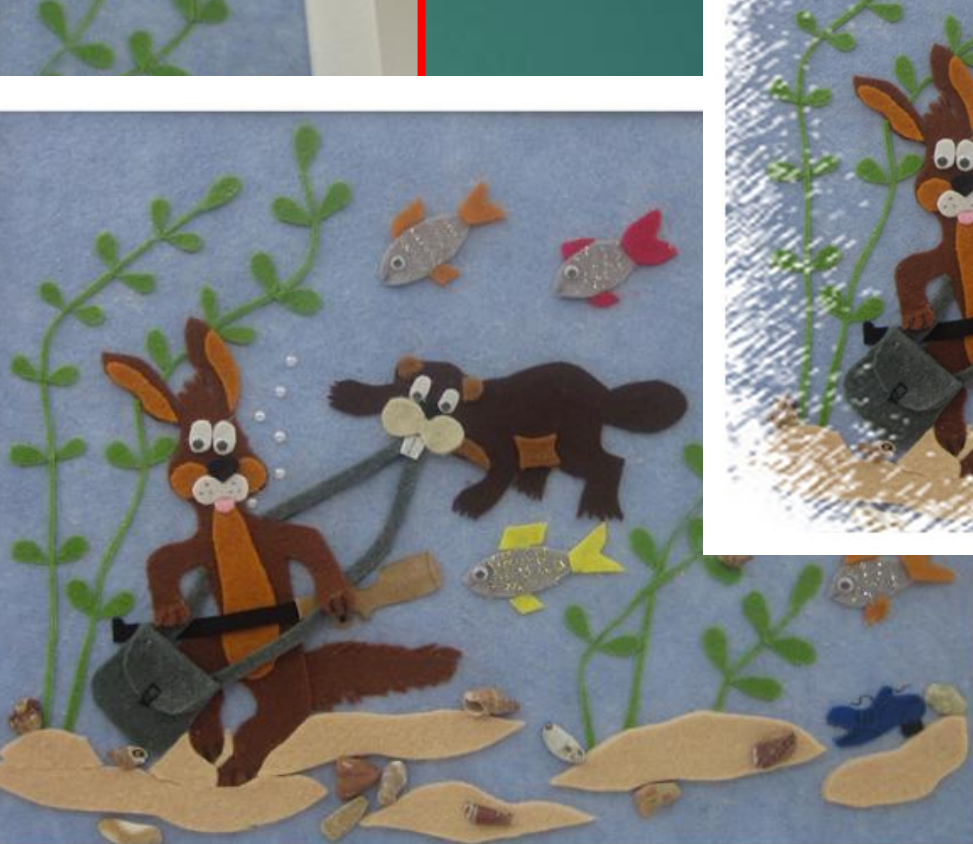

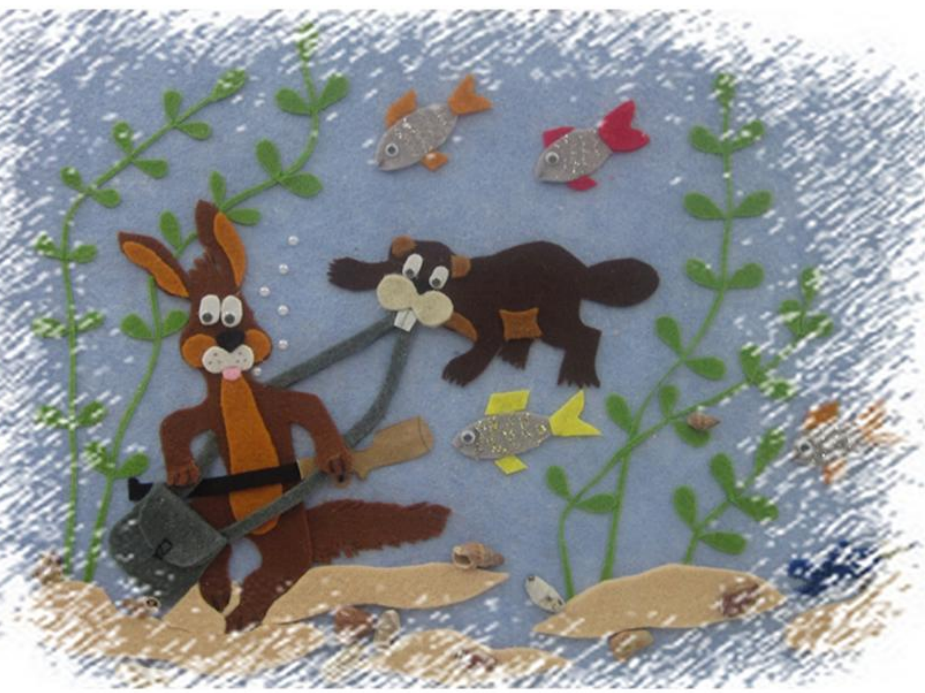

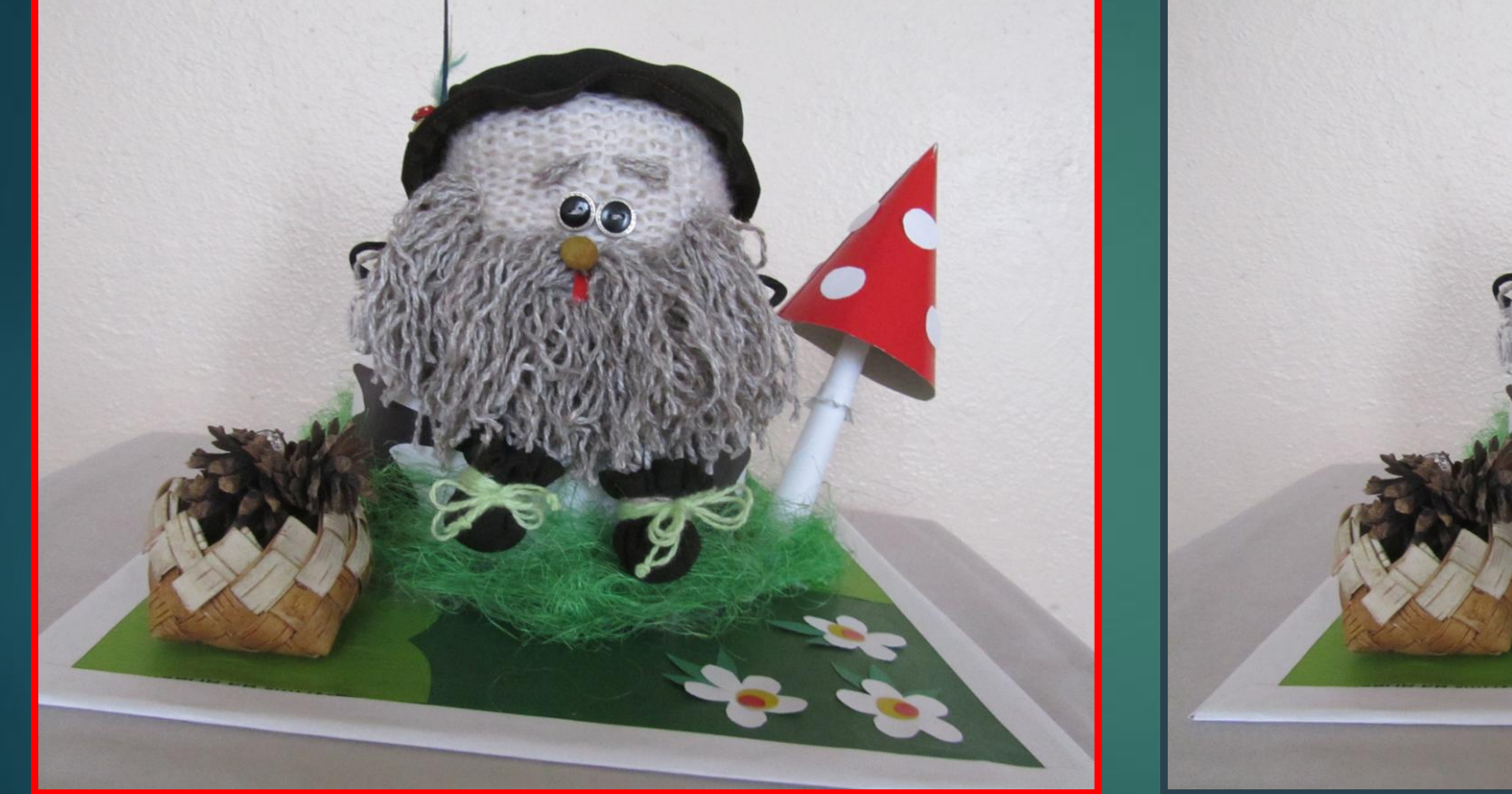

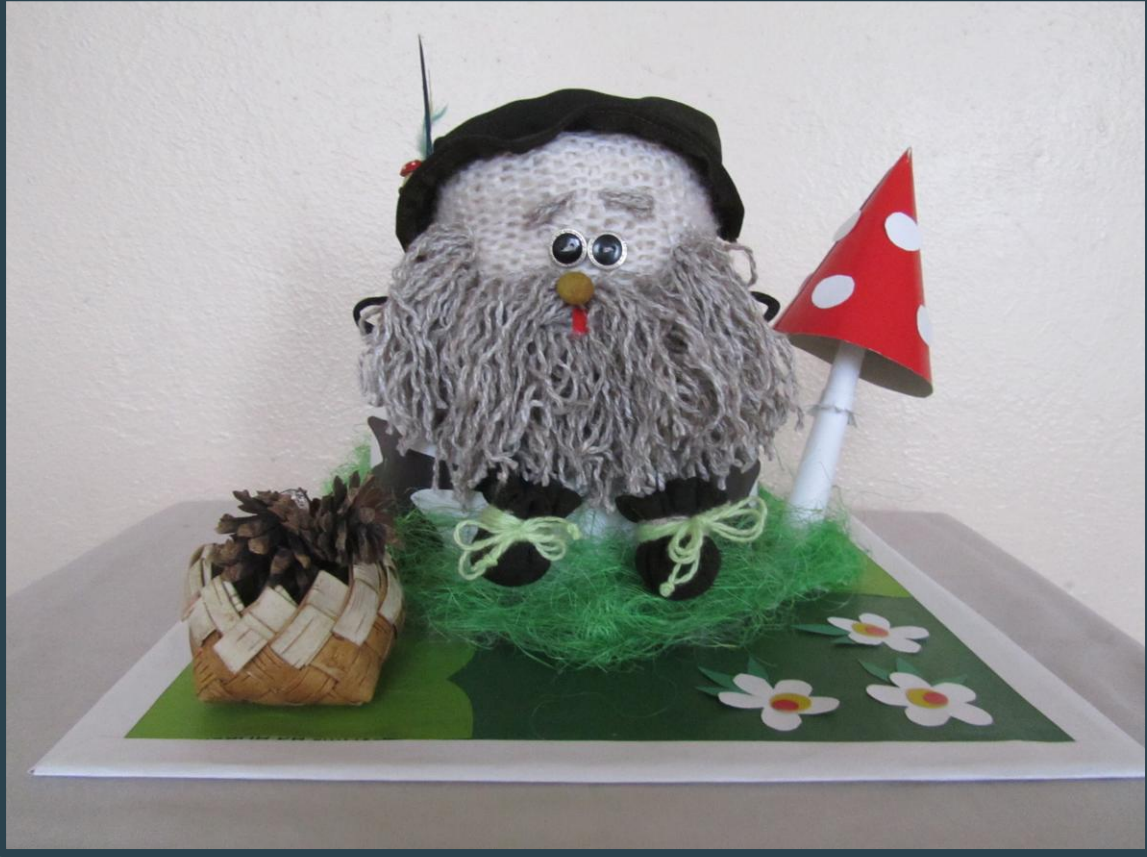

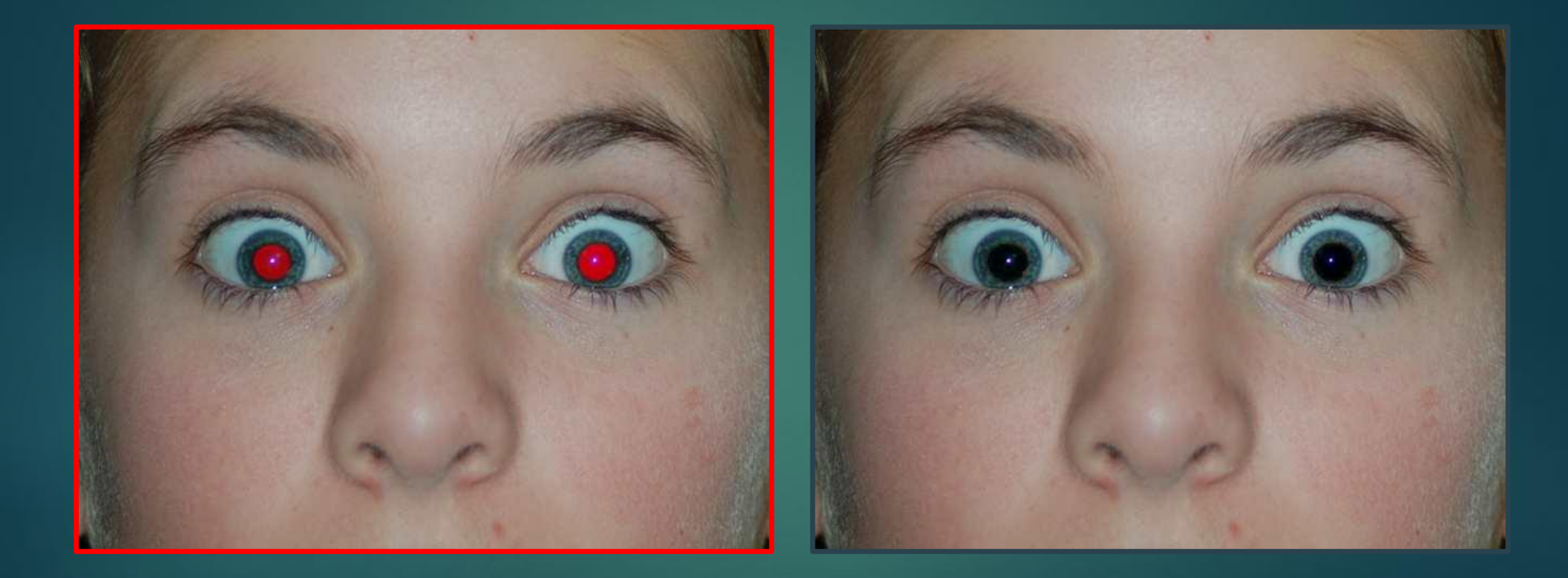

## **Интерфейс**

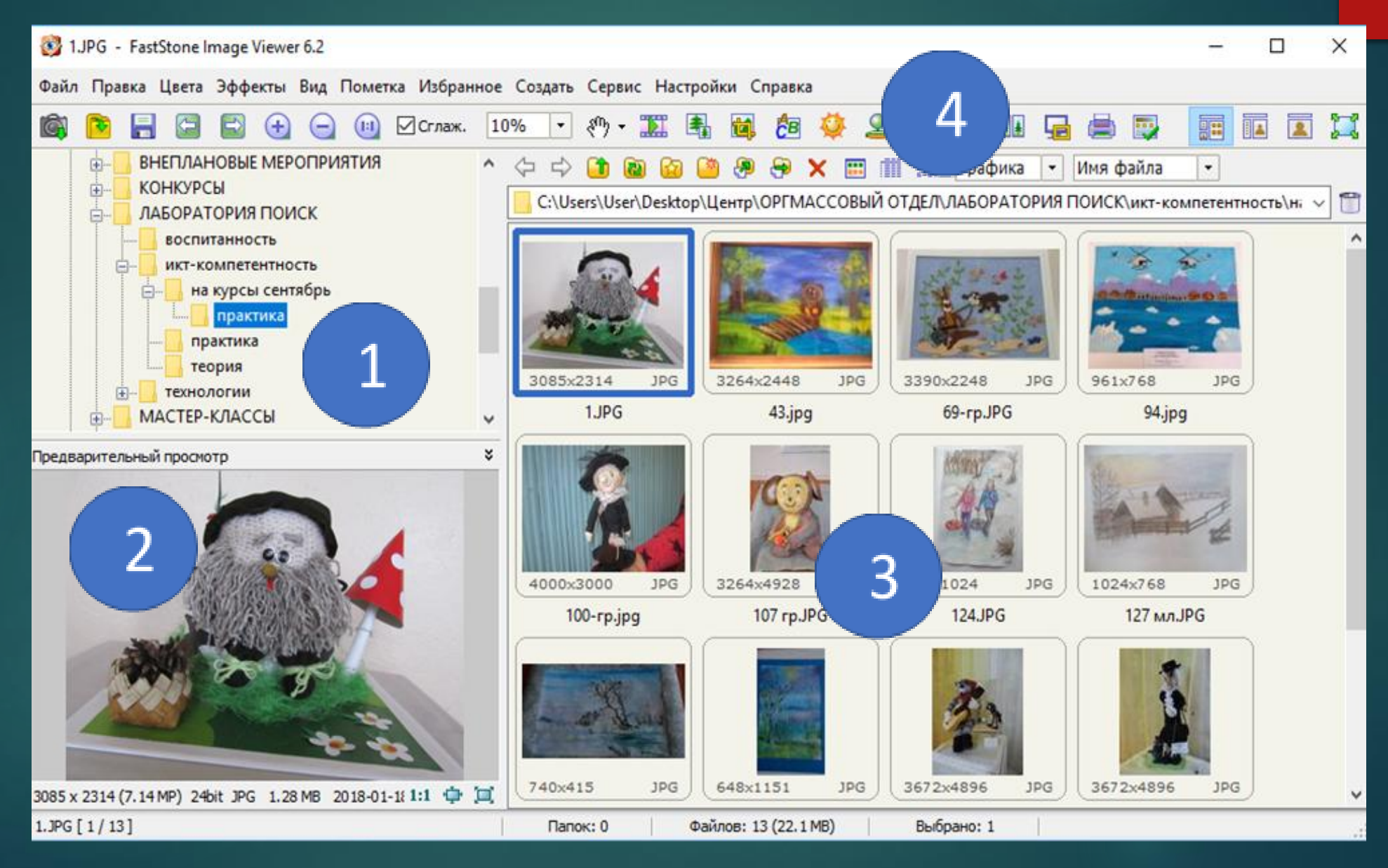

## **Полноэкранный режим**

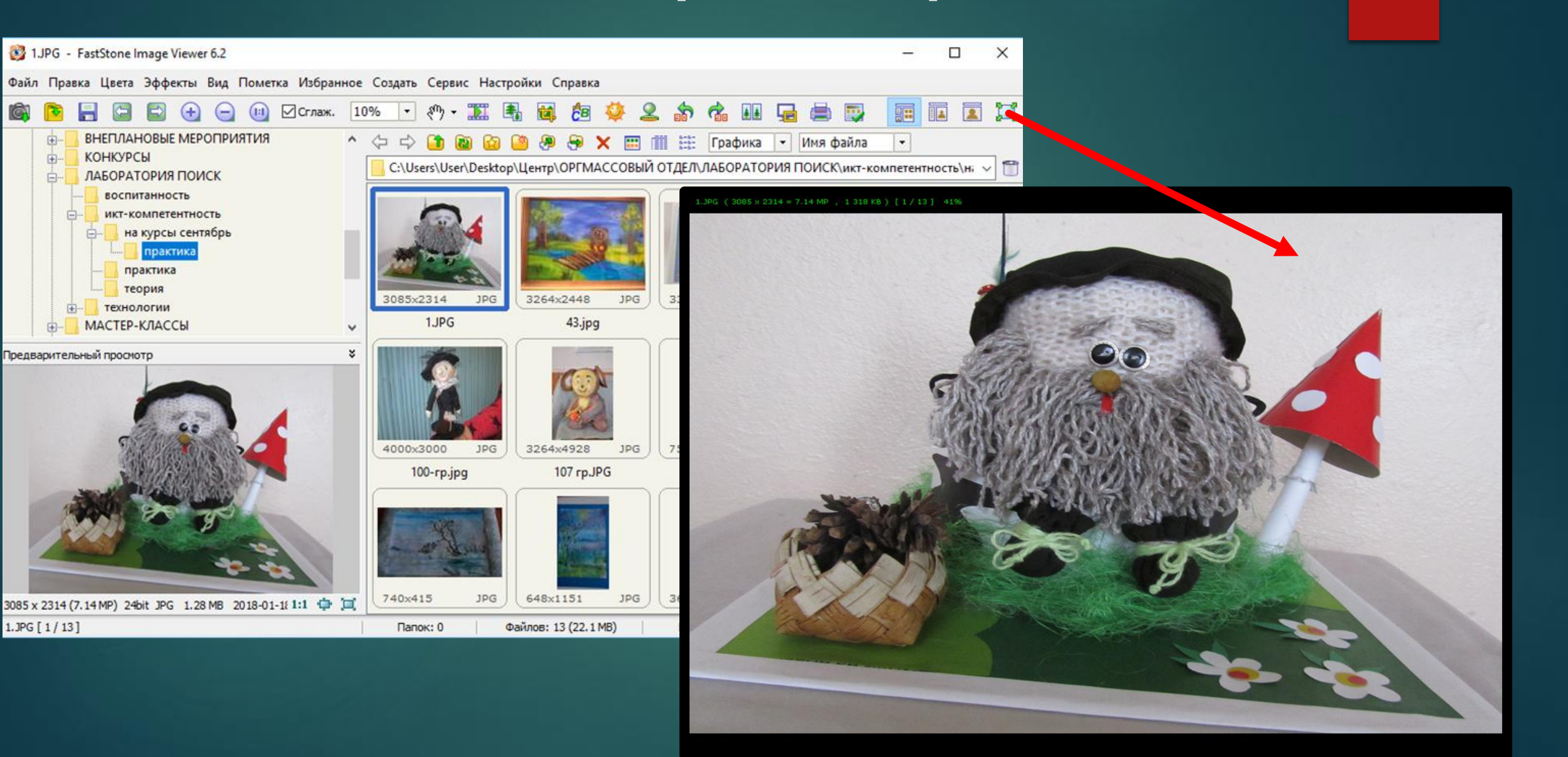

圖

## **Панель инструментов**

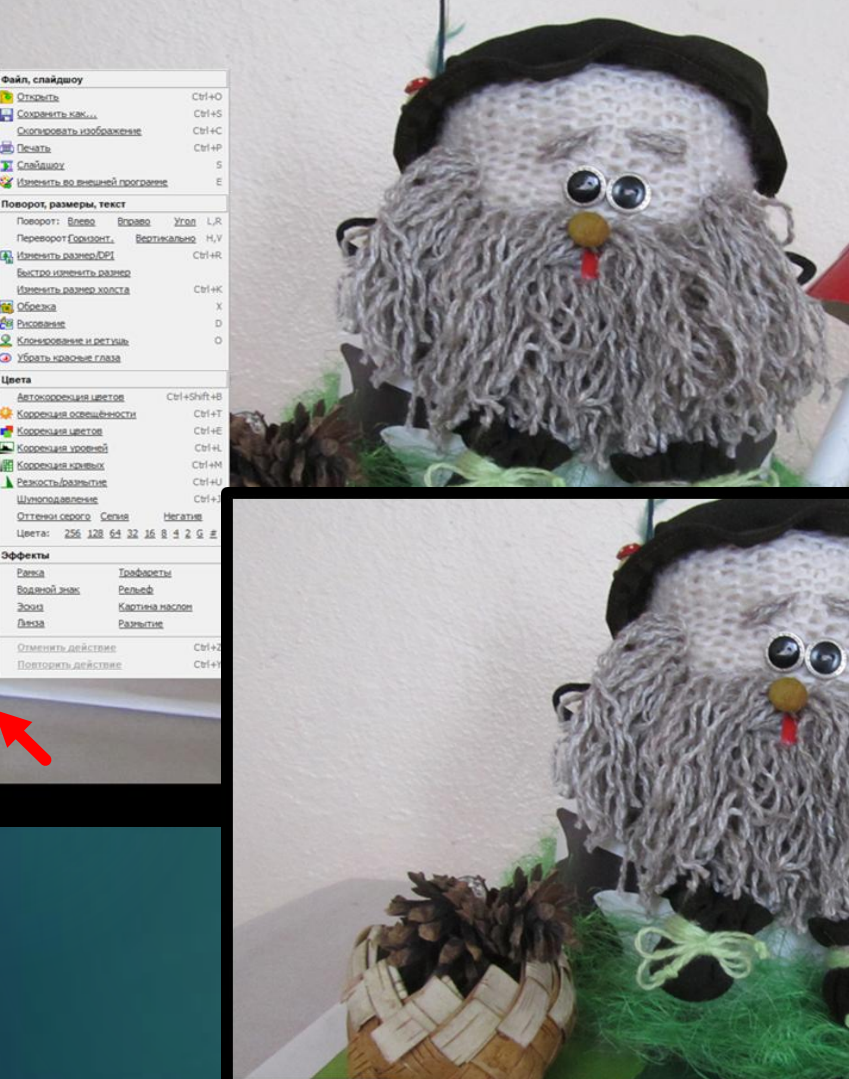

**B. R. B. B. & & @ Zcnax.** 41% . 0. T. B. E & & **& & & & & & B & A & B** @ A & B

#### $-<sup>k</sup>$ 264x2448 3390x2248 1024x768 **JPG** 961×768 0000x3000 JPG 3264x4928 759×1024 JPG JPG 740x415 **JPG** 1JPG 43.jpg 69-rpJPG  $94$ .jpg  $100$ -rp.jpg 107 rpJPG  $124JPG$ 127 M/LJPG 170JPG **Nanok: 0** Файлов: 13 (22.1 MB) Выбрано: 1 Свойства изображения 8 Aepeso nanok  $\frac{1}{2}$

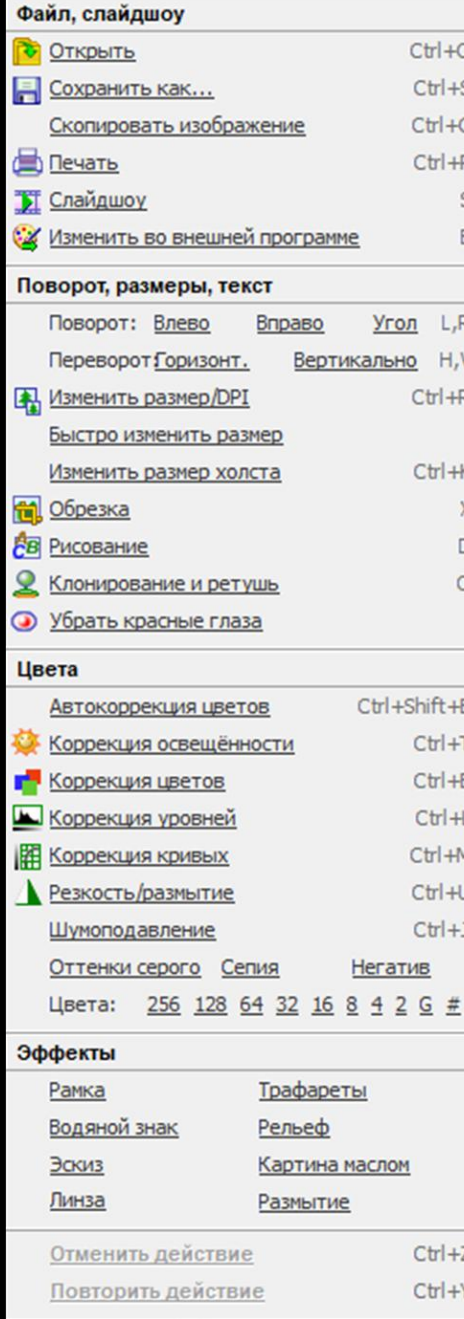

## **Панель инструментов**

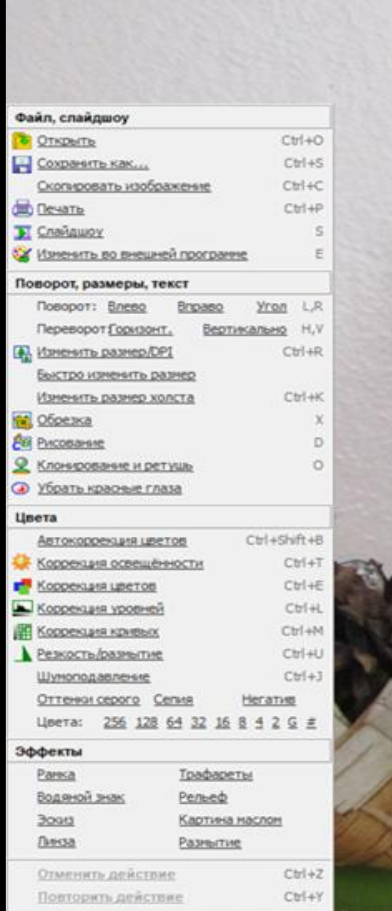

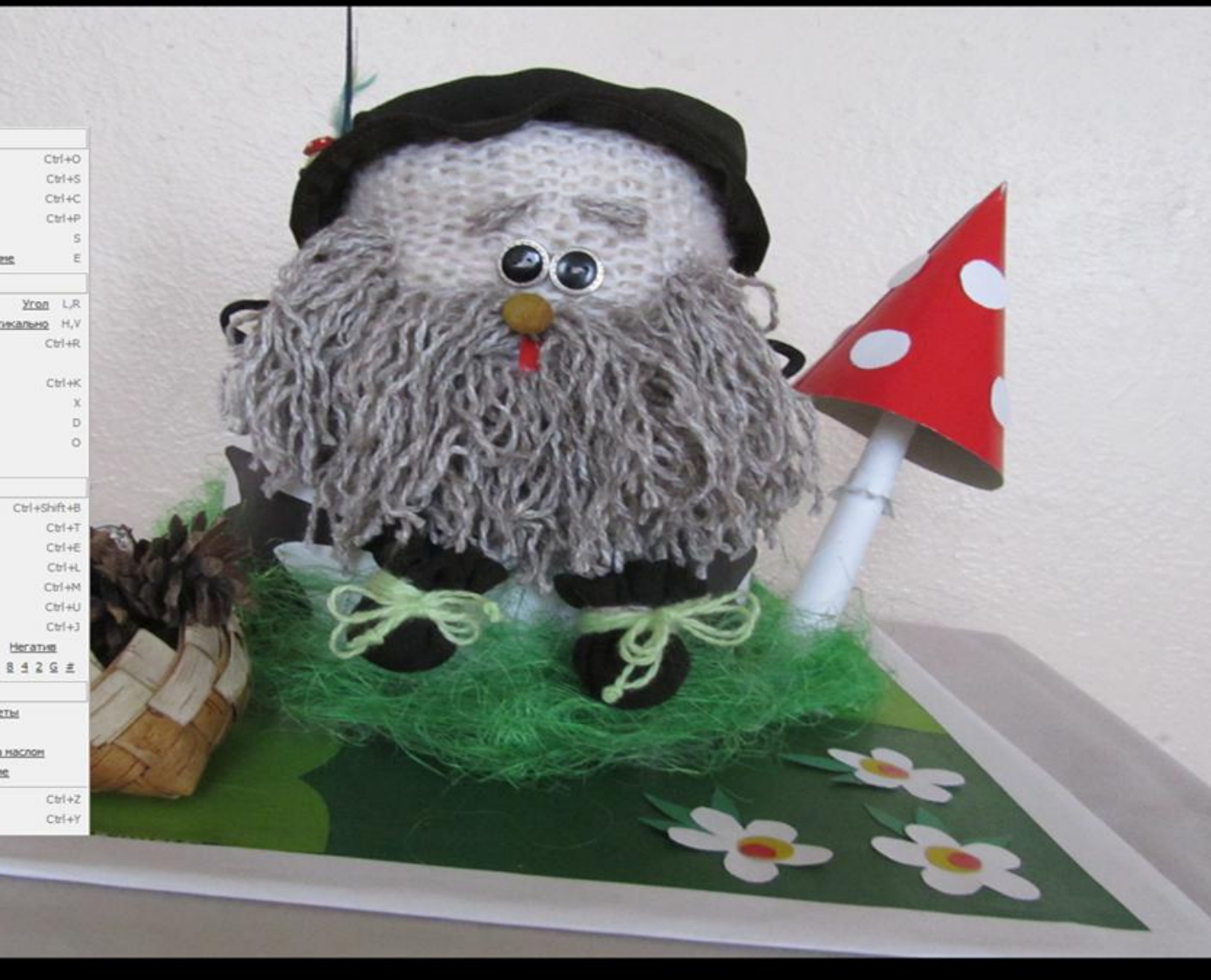

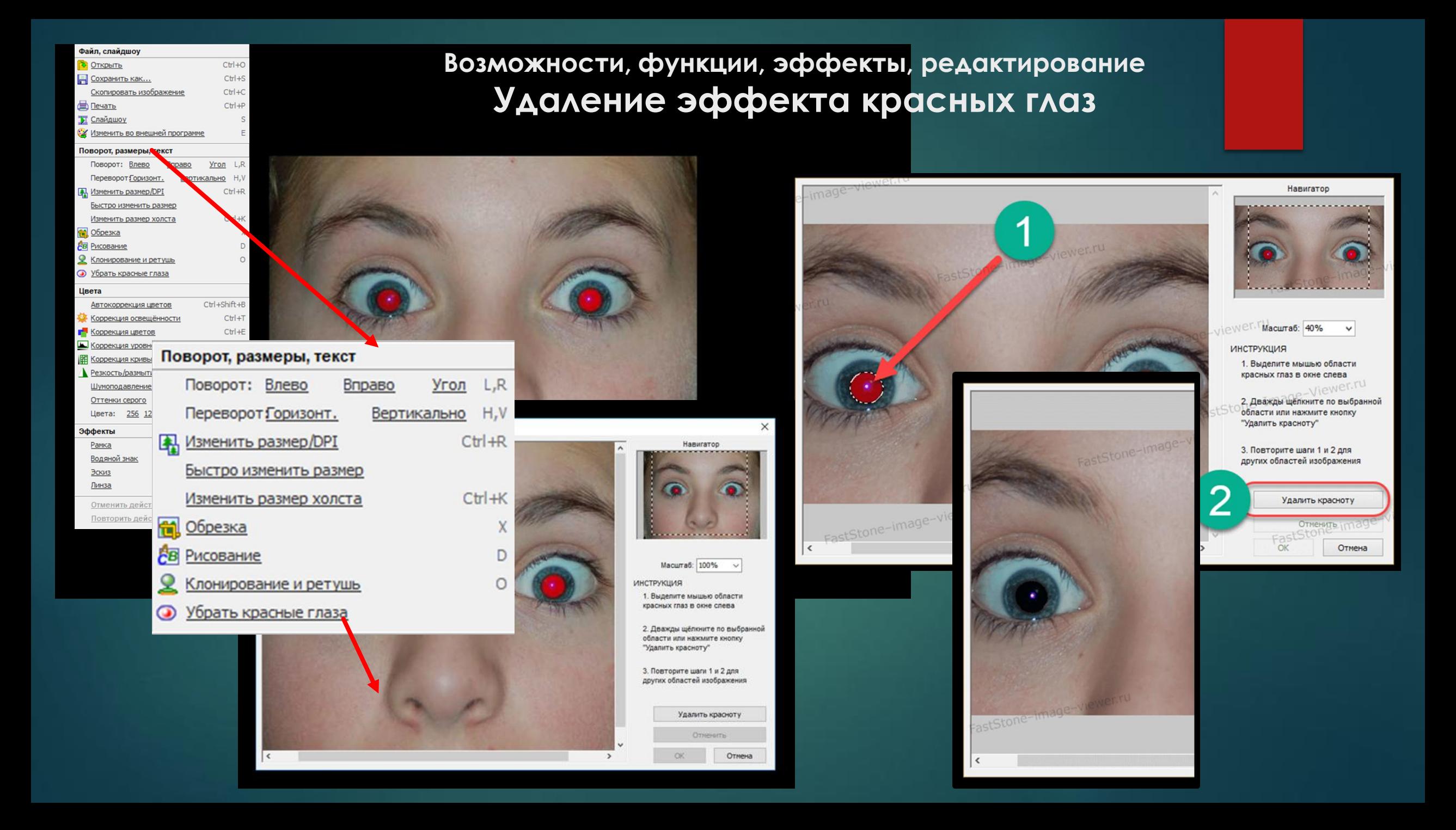

## **Возможности, функции, эффекты, редактирование Поворот**

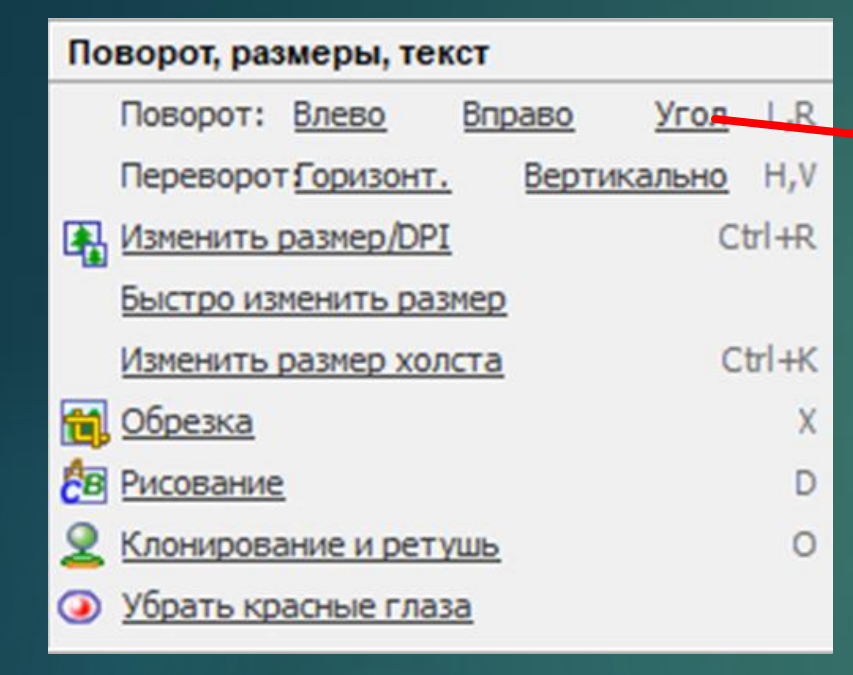

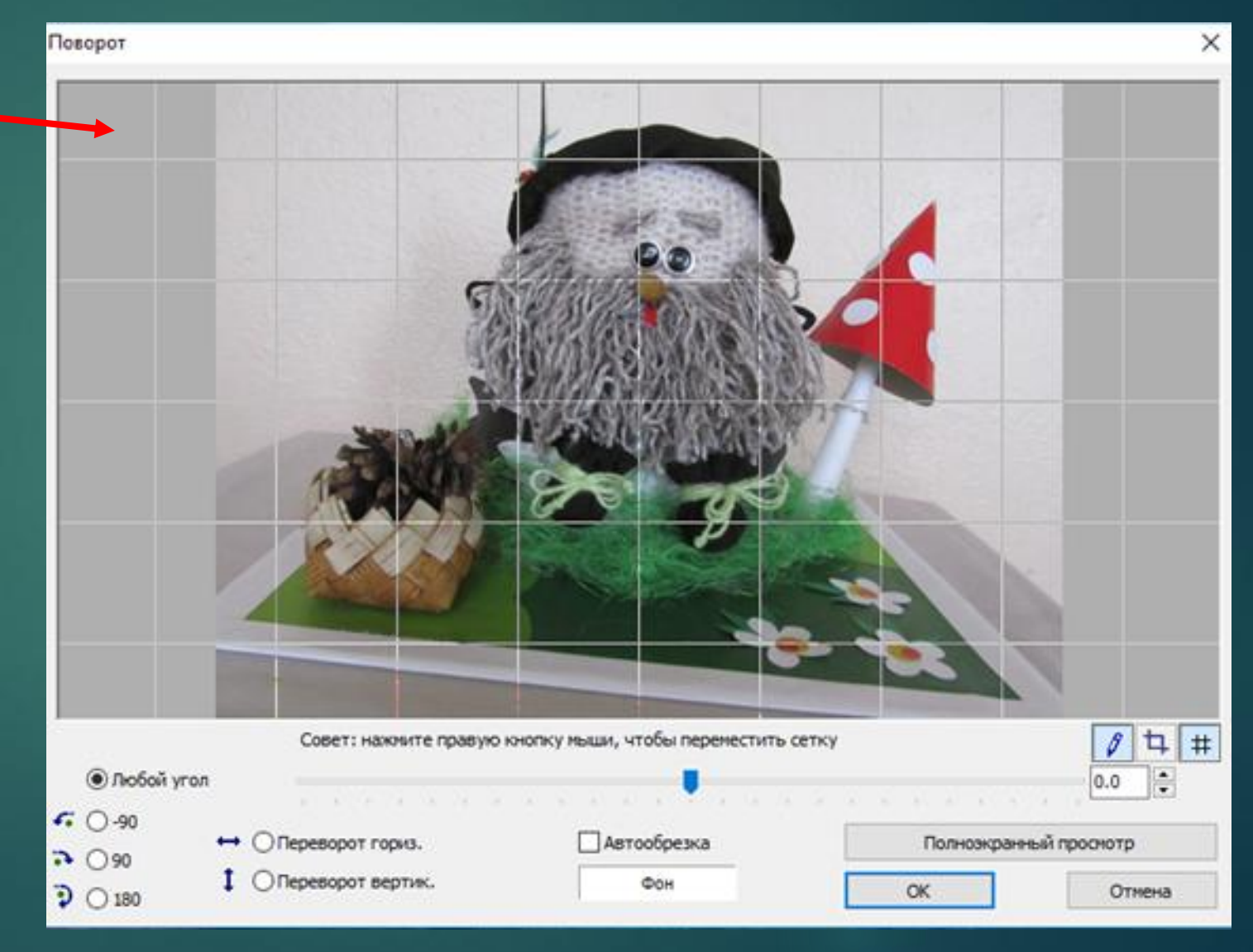

### **Возможности, функции, эффекты, редактирование Обрезка**

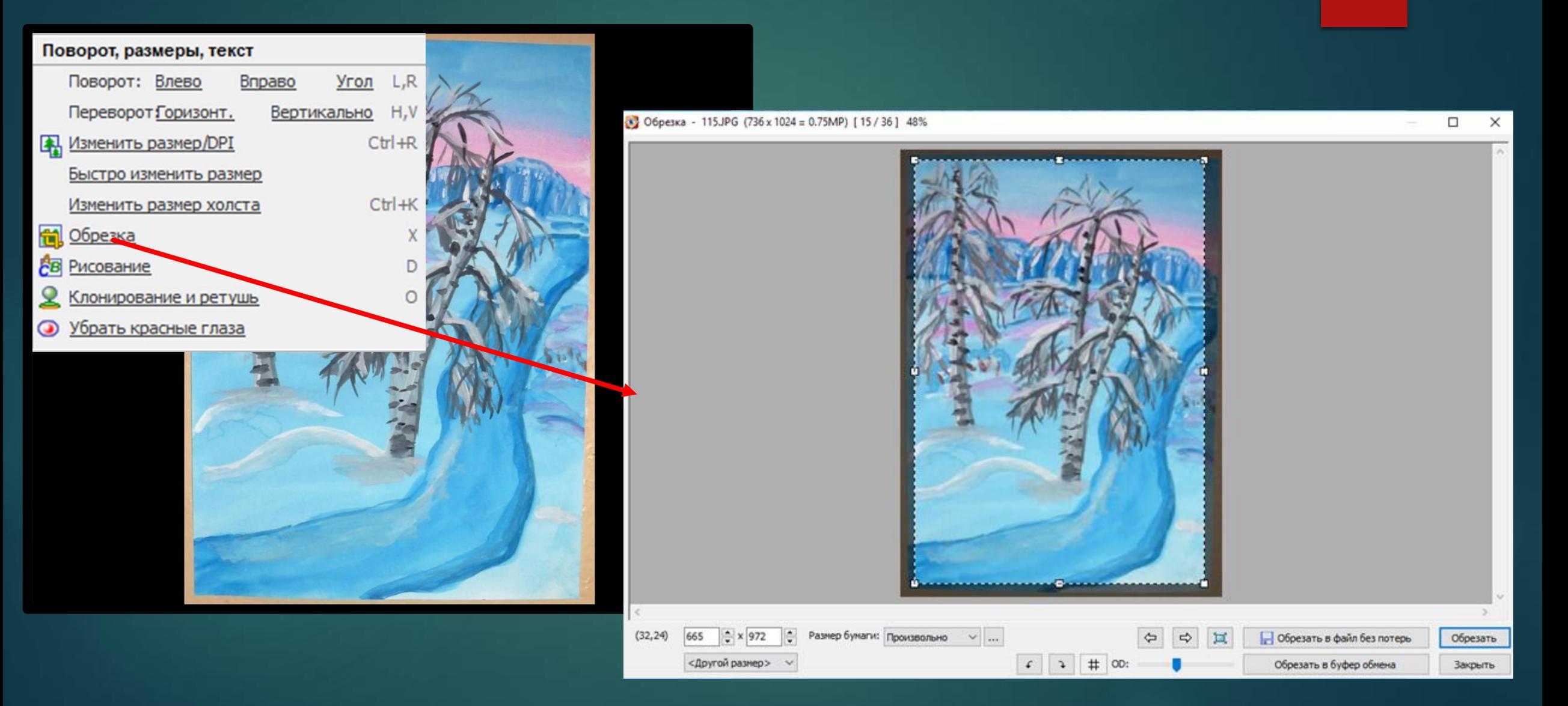

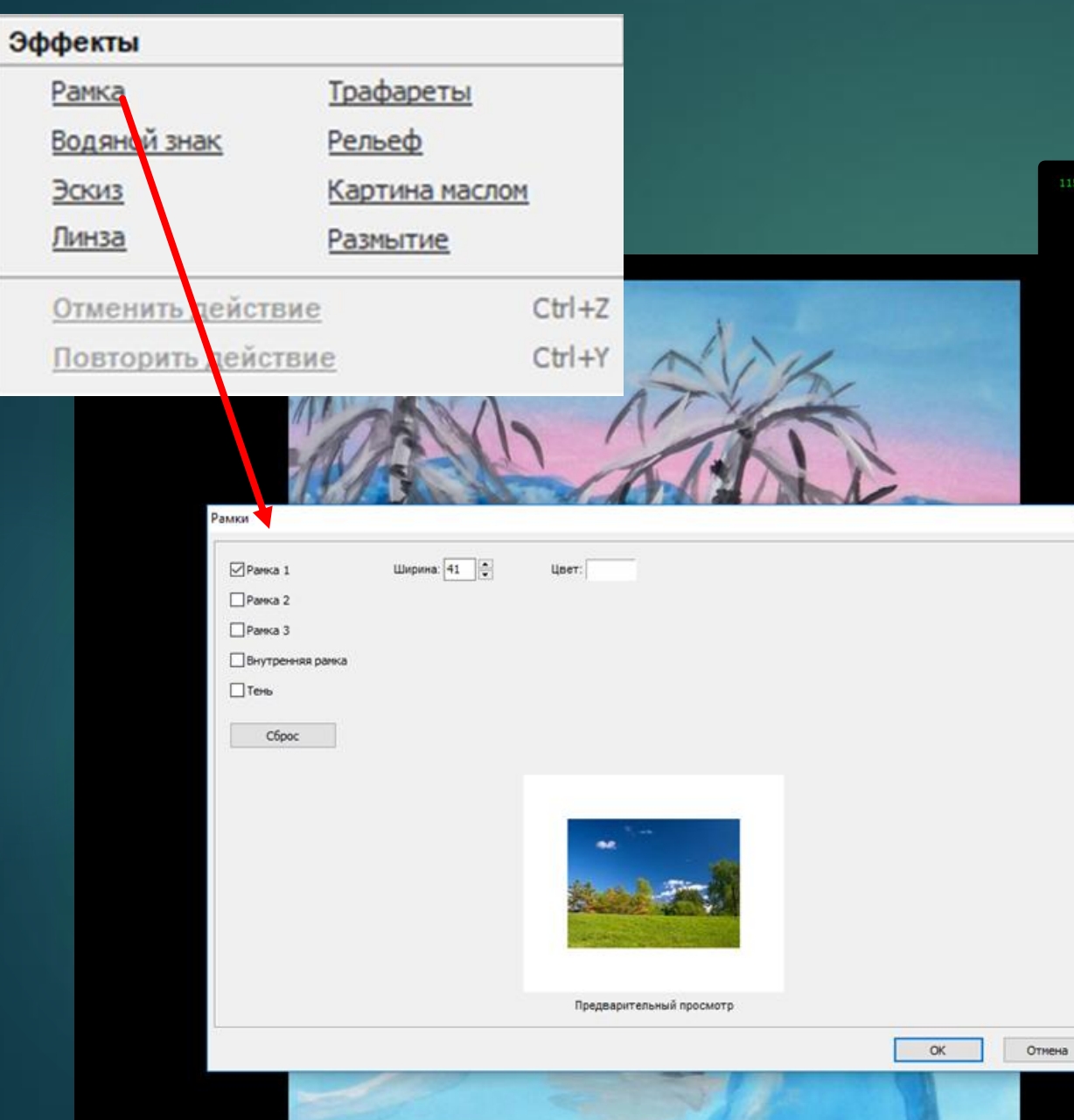

### **Возможности, функции, эффекты, редактирование Рамки**

 $\times$ 

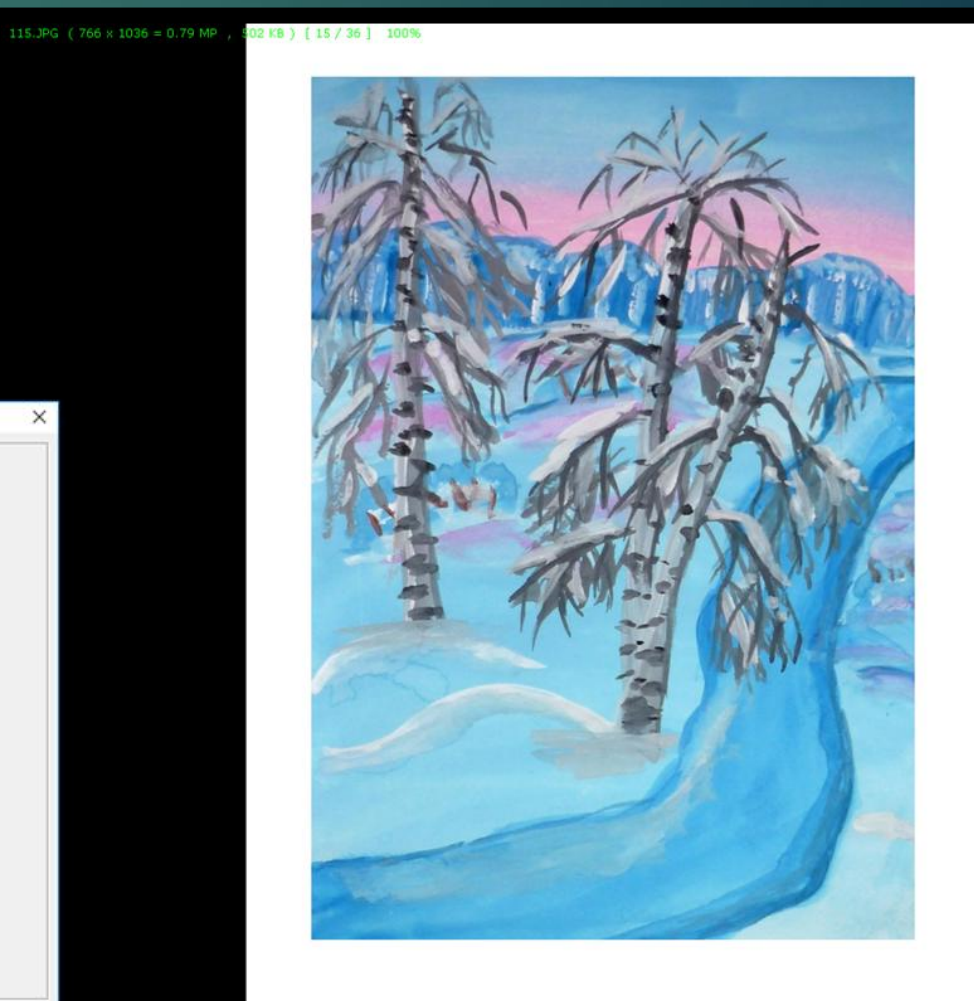

![](_page_15_Picture_0.jpeg)

# **Возможности, функции, эффекты, редактирование**

![](_page_15_Picture_2.jpeg)

## **Возможности, функции, эффекты, редактирование Рисование**

![](_page_16_Figure_1.jpeg)

Выберите инструмент

愃

දිම

 $\bf \bm \odot$ 

![](_page_16_Picture_2.jpeg)

В этом окне можно добавлять текст, линии, прямоугольники, эллипсы, выделять области цветом и наносить на изображение водяные знаки.

### **Возможности, функции, эффекты, редактирование Рисование**

![](_page_17_Picture_1.jpeg)

Рисование - 115JPG (641 x 900 = 0.58MP) 100%

**Возможности, функции, эффекты, редактирование Клонирование и ретушь**

![](_page_18_Picture_1.jpeg)

## **Возможности, функции, эффекты, редактирование Клонирование и ретушь**

Поворот, размеры, текст

![](_page_19_Picture_1.jpeg)

#### **Возможности, функции, эффекты, редактирование Изменение размера**

![](_page_20_Picture_1.jpeg)